TWZ 0010/2022

April 8, 2022

Subject: Notification of the date of the Annual General Meeting of Shareholders for 2022 (New)

To: The Shareholders

Enclosure: 1. Guidelines for attending of Electronic Meeting by Inventech Connect

TWZ Corporation Public Company Limited ('the Company") held the Annual General Meeting of Shareholders for 2022 on Friday, April 8, 2022 at at 10.00 a.m. by conducting a meeting via electronic media (E-AGM) in accordance with the Emergency Decree on Electronic Meetings B.E. 2020 and the other relevant laws and regulations by broadcasting live from TWZ Corporation Public Company Limited located at 269 Ratchadaphisek Road. Ratchadaphisek, Din Daeng, Bangkok. As the time on waiting for the register of shareholders pass for 1 hour (11.00 a.m.) Shareholders attended in the meeting amount 38 shareholders which the total number of shares. 3,620,846,162 shares, equal to 18.2337% of The total Paid-up Stock 19,857,903,922 shares. Which less than one-third of the total Paid-up Stock and non-compliance with the conditions in Clause 103 of the Public Limited Company Act B.E. 2535 and Clause 28 of the company's Article of Association. As a result, it failed to form a quorum; therefore the meeting on April 8, 2022 was unable to be convened. The Board of Director Meeting No. 3/2022 held on J April 8, 2022 at 01.00 p.m. pass the resolution, details are as follows;

Approved the company re-schedules the Annual General Meeting of Shareholders for 2022 (New) on Thursday April 28, 2022, at 10.00 a.m. by conducting a meeting via electronic media (E-AGM) in accordance with the Emergency Decree on Electronic Meetings B.E. 2020 and the other relevant laws and regulations by broadcasting live from TWZ Corporation Public Company Limited located at 269 Ratchadaphisek Road. Ratchadaphisek, Din Daeng, Bangkok.. To consider the agenda as previously prescribed. And Record date for the right to attend the meeting (Record Date) as originally determined, on March 21, 2022. The re-scheduled meeting will be held in compliance with Clause 103 of the Public Limited Company Act B.E.2535 and Clause 28 of the company's Articles of Association, Not required to constitute a quorum.

In addition, due to the epidemic situation of the Corona virus Disease 2019 (COVID-19), the Company would like to inform that the Company is aware of the safety and hygiene of all shareholders, the Company will convene the shareholders' meeting via electronic means (e-meeting) only. the Company has not arranged an additional place/meeting room to support attendance by the shareholders. The registration, vote casting, and vote counting of the meeting will be carried out via electronic means only. Inventech Connect *Enclosure 1* 

TION PUBLIC COMPANY LIMITED

Please be informed accordingly.

Yours Sincerely,

(Mr. Teerayot Suthisamdaeng)

Managing Director (Acting)

TWZ Corporation Public Company Limited

# Guidelines for attending of Electronic Meeting by Inventech Connect

Shareholders and proxies wishing to attend the meeting can proceed according to the procedure for submitting the request form to attend the meeting via electronic media as follows:

### Step for requesting Username & Password from via e-Request system

1. The Shareholders must submit a request to attend the meeting by Electronic Means via Web Browser at <a href="https://inet.inventech.co.th/TWZ2145150R">https://inet.inventech.co.th/TWZ2145150R</a>or scan QR Code and follow the steps as shown in the picture

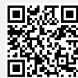

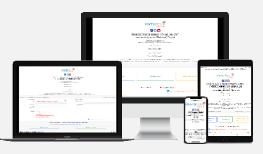

- 1 Click link URL or scan QR Code in the letter notice Annual General Meeting.
- 2 Shareholders choose to file a request form.
- 3 Fill in the information shown on the registration page.
- 5 Click "Request" button.
- \*\* 1 email account per 1 shareholder ID\*\*
- 6 Please wait for an email from the officer informing you of meeting details and Username & Password.
- 2. For Shareholders who would like to attend the Meeting either through the Electronic Means by yourself or someone who is not the provided independent directors, please note that the electronic registration will be available from 21 April 2022 at 8:30 a.m. and shall be closed on 28 April 2022 Until the end of the meeting.
- 3. The electronic conference system will be available on 28 April 2022 at 8:00 a.m. (2 hours before the opening of the meeting). Shareholders or proxy holders shall use the provided Username and Password and follow the instruction manual to access the system.

# Appointment of Proxy to the Company's Directors

For Shareholders who authorize one of the Company's Independent Directors to attend and vote on his or her behalf, please submit the proxy form together with required documents to the Company by mail to the following address. Such proxy form and required documents shall be delivered to the Company by send the original document to

TWZ Corporation Public Company Limited

(Company Secretary Division)

269 Ratchadaphisek Road Ratchadaphisek Subdistrict, Din Daeng District, Bangkok 10400

Phone number 02-275-9789

# If you have any problems with the software, please contact Inventech Call Center

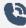

02-931-9138

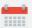

The system available during 21 -28 April 2022 at 08.30 a.m. - 05.30 p.m.

(Specifically excludes holidays and public holidays)

# Step for registration for attending the meeting (e-Register)

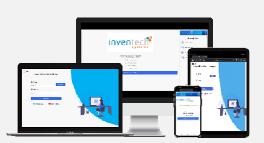

- 1 Click registration link URL from email approved.
- Get Username and Password that you received from your email or request OTP to login.
- Click "Login" button
- 4 Click "REGISTER" button the system has already registered and counted as a quorum.

### Step voting process (e-Voting)

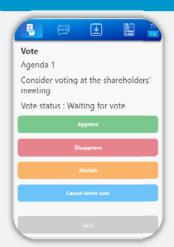

- 1 Click on menu "Voting" or symbol
- Select which agenda that you want to vote.
- 3 Click the voting button as you choose.
- 4 The system will display status your latest vote.

To cancel the last vote, please press the button Cancel latest vote (This means that your most recent vote will be equal to not voting, or your vote will be determined by the agenda result) Shareholders can conduct a review of the votes on an agenda basis. When the voting results are closed.

# Step to ask questions via Inventech Connect

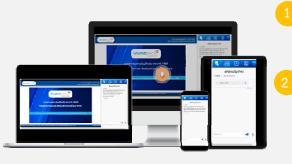

- Click "Ask a question" on menu or symbol
  - l 🧓
- Ask a question via send the question.
  - Select which agenda that you want to ask.
  - > Type the question then click "Send"
  - Ask a question by recording
  - > Select which agenda that you want to ask.
  - Click "Microphone" button or symbol

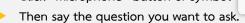

- When you want to stop record, press the sound recording symbol.
- Click "Send" button or symbol

Send

#### How to use Inventech Connect

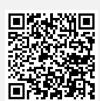

User Manual viae-Request

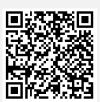

2 User Manual Inventech Connect <u>Note</u> Operation of the electronic conferencing system and Inventech Connect systems. Check internet of shareholder or proxy include equipment and/or program that can use for best performance. Please use equipment and/or program as the follows to use systems.

- 1. Internet speed requirements
- High-Definition Video: Must be have internet speed at 2.5 Mbps (Speed internet that recommend).
- High Quality Video: Must be have internet speed at 1.0 Mbps.
- Standard Quality Video: Must be have internet speed at 0.5 Mbps.
- 2. Equipment requirements.
- Smartphone/Tablet that use IOS or android OS.
- PC/Laptop that use Windows or Mac OS.
- 3. Requirement Browser Firefox or Chrome (Recommend) or Safari\*\* The system does not supported internet explorer.

#### Flowchart for the Meeting Attendance via e-Meeting

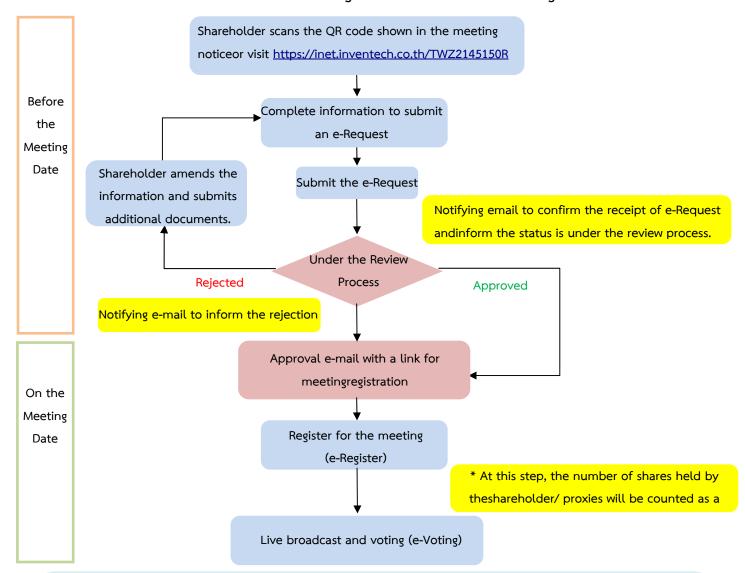

#### Note

#### 1. For a proxy appointed by multiple shareholders:

- Such proxy may press the "Switch Account" buttonto log into other accounts, and the votes and themeeting quorums of previously used accounts willstill be included as the base number of votes.

#### 2. Leaving the meeting

- Meeting participants may press the "LeaveMeeting" button to leave the meeting. As such, the votes of shareholders/proxies will beannulled for the remaining agenda items that have not yet been voted on.